# Using WCAG and ARIA for an accessible project

**Reinaldo Ferraz** 

# Reinaldo Ferraz III @reinaldoferraz

 $\cdot$ 

heme, si

Web accessibility, usability, Web Standards, HTML, CSS, Star Wars and coffee. São Paulo - reinaldoferraz.com.br

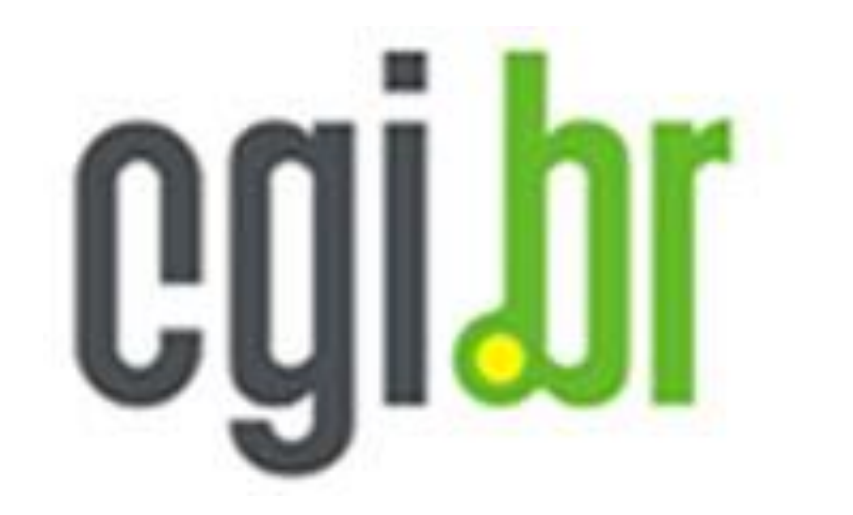

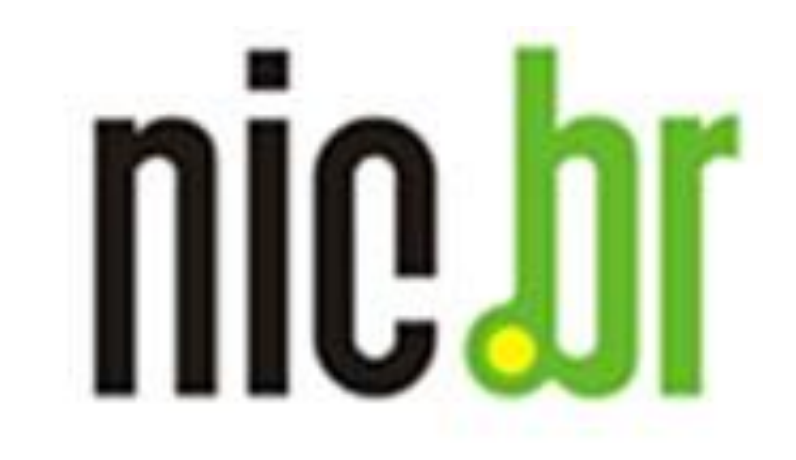

#### Reports: www.googlestore.com

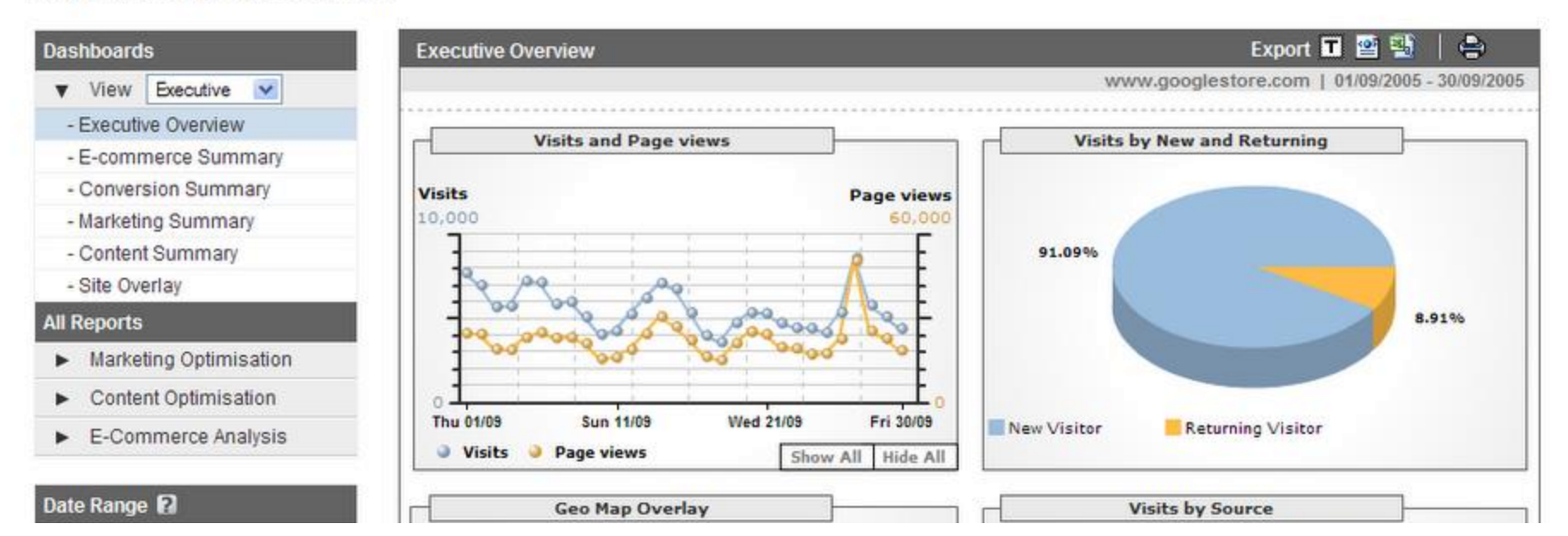

## Do you think you know everything about your user?

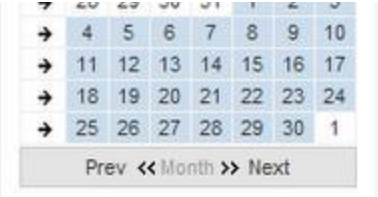

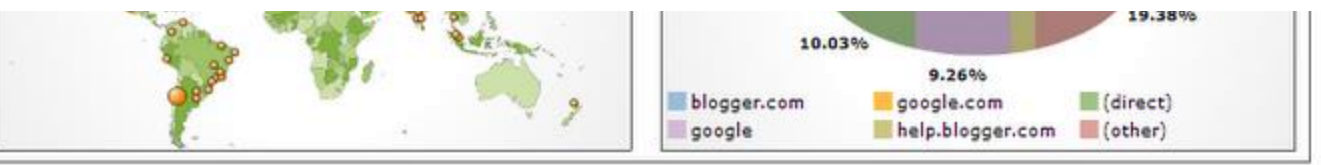

#### **Help Information**

**Visitor Summary** 

The four graphics in this report provide a quick snapshot of visits to your site. The following are shown:

- ◆ the total number of visits and page views your site received, the average number of page views per visit (P/V) and the number of visits and page views over time. Averages are calculated over the entire selected date range including dates not yet elapsed when applicable.
- the number of first-time visits and returning visits
- . the cities from which the most visitors come to your site

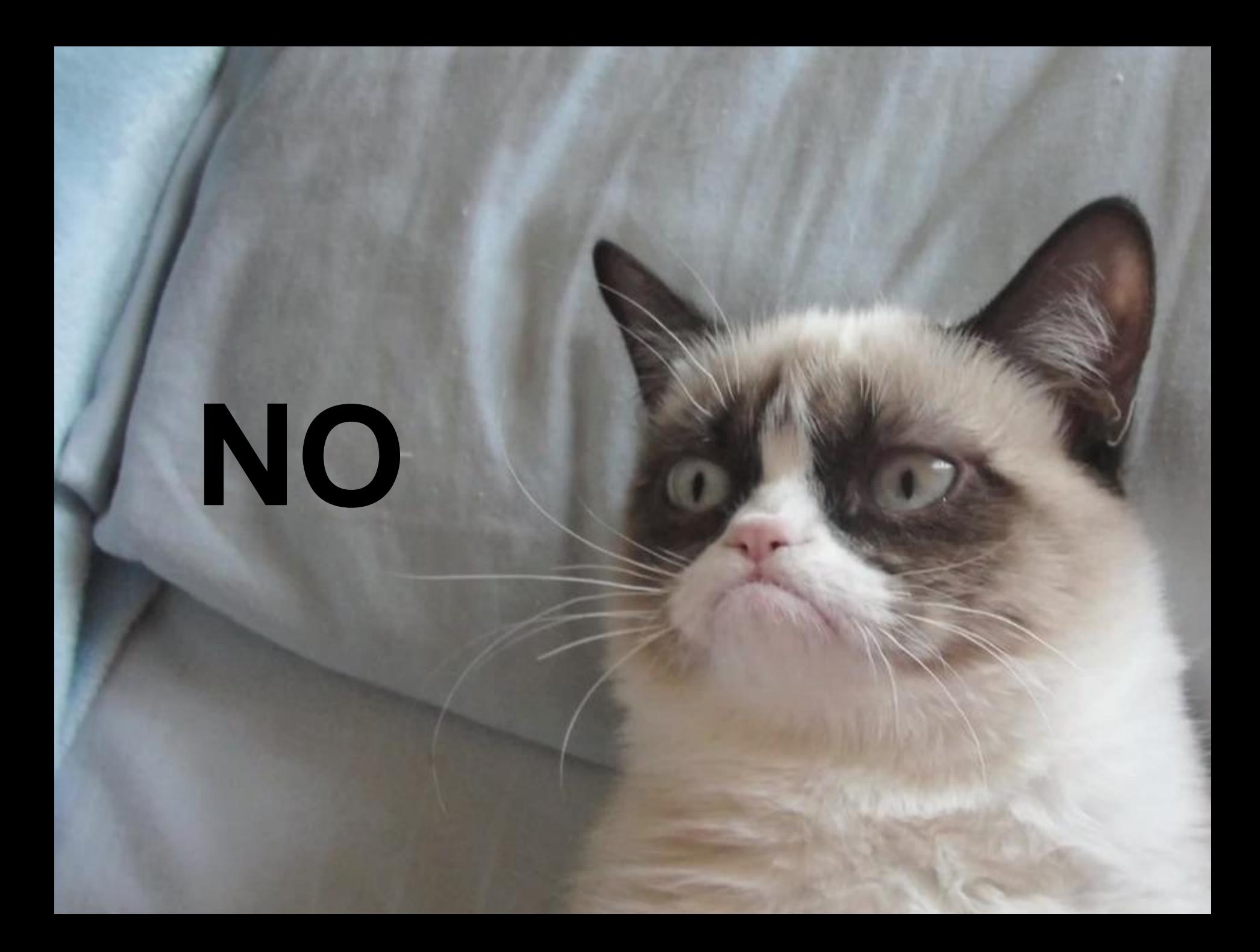

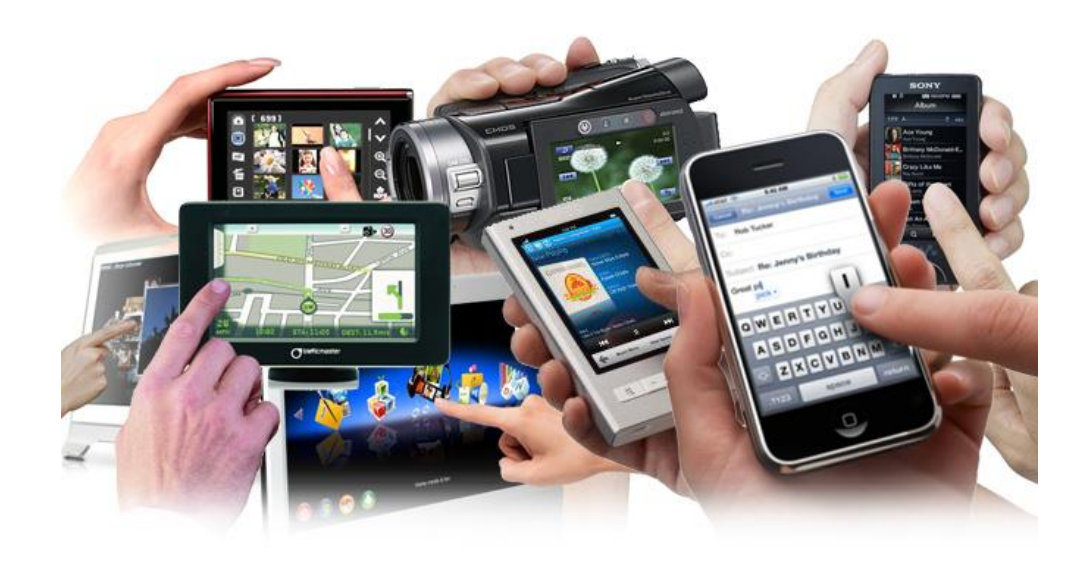

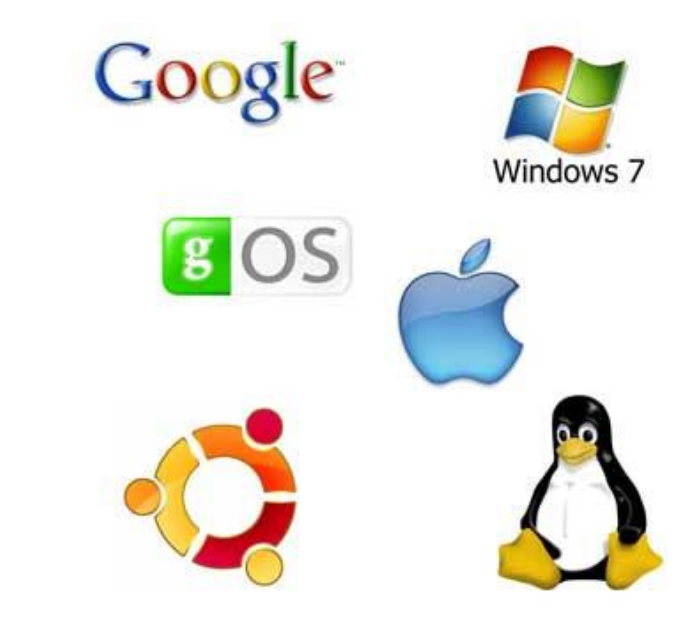

### **You have no control over the user**

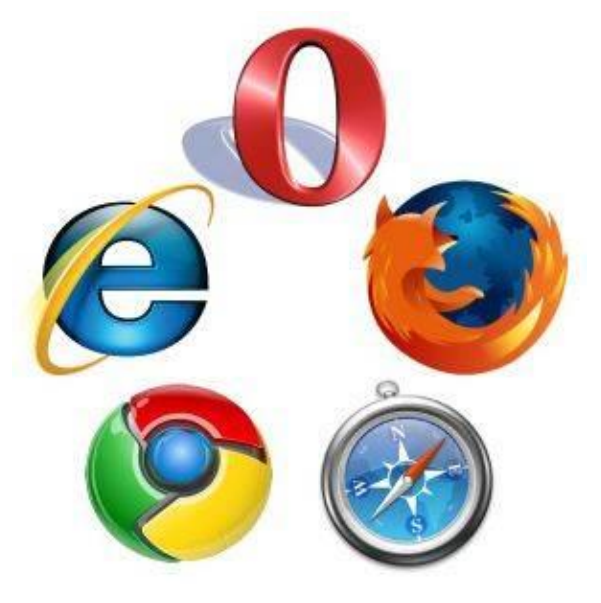

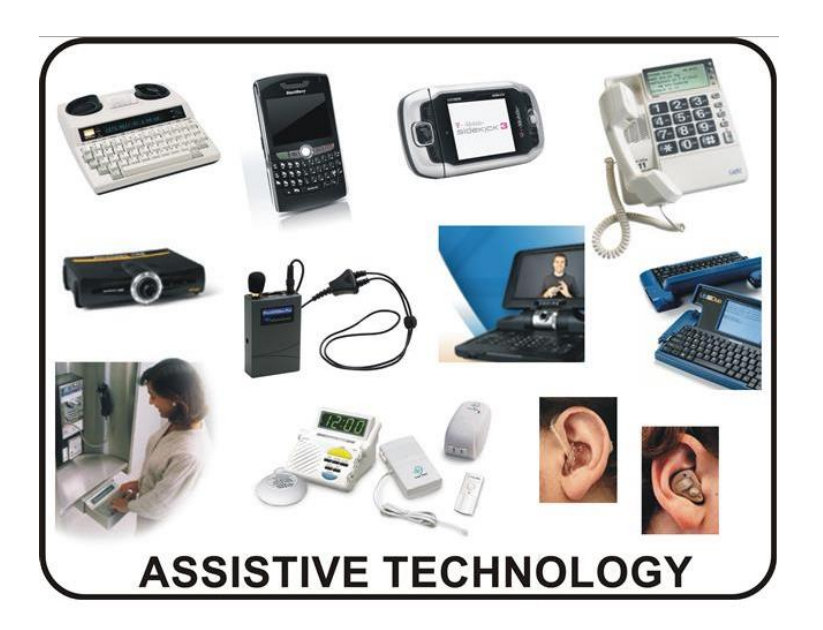

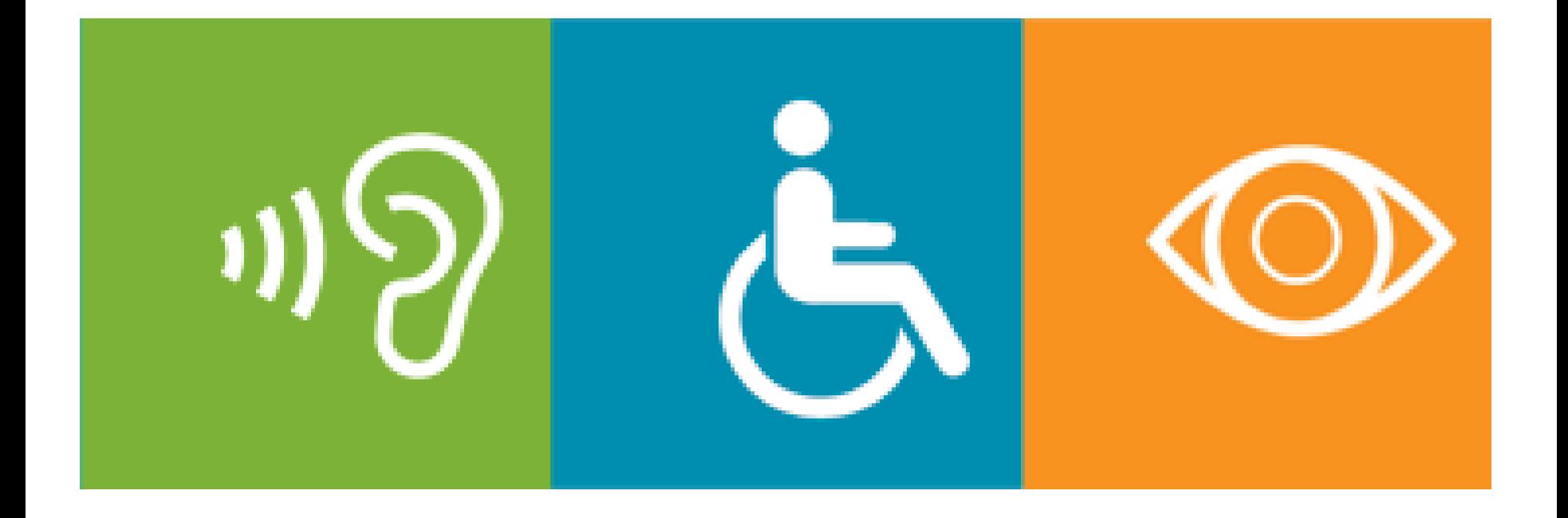

- Blindness
- Low vision
- Deafness
- Hearing loss
- Learning disabilities
- Cognitive limitations
- Limited movement
- Speech disabilities
- Photosensitivity...

• and combinations of these

# **People with disabilities in the world**

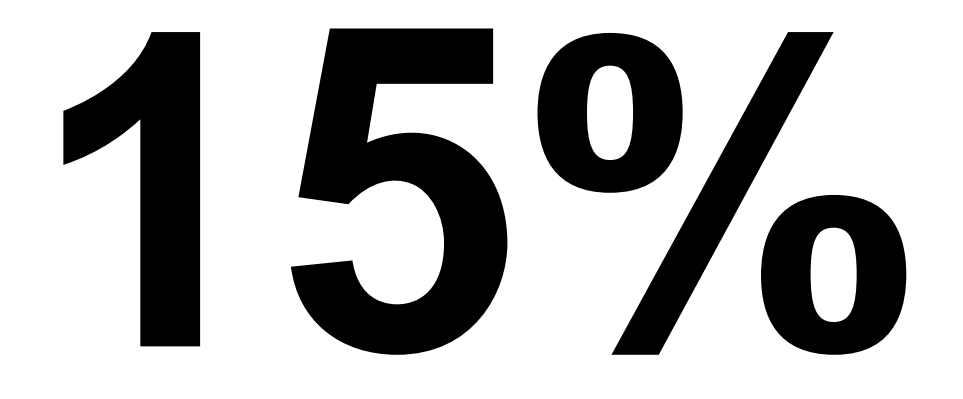

# **It means, more than 1.000.000.000 people** Source: UN - 2011

http://www.who.int/disabilities/world\_report/2011/en/

# **People with disabilities in Brazil**

# **24%**

# **45.623.910 people** Source: Brazilian Census 2010

http://censo2010.ibge.gov.br/en/

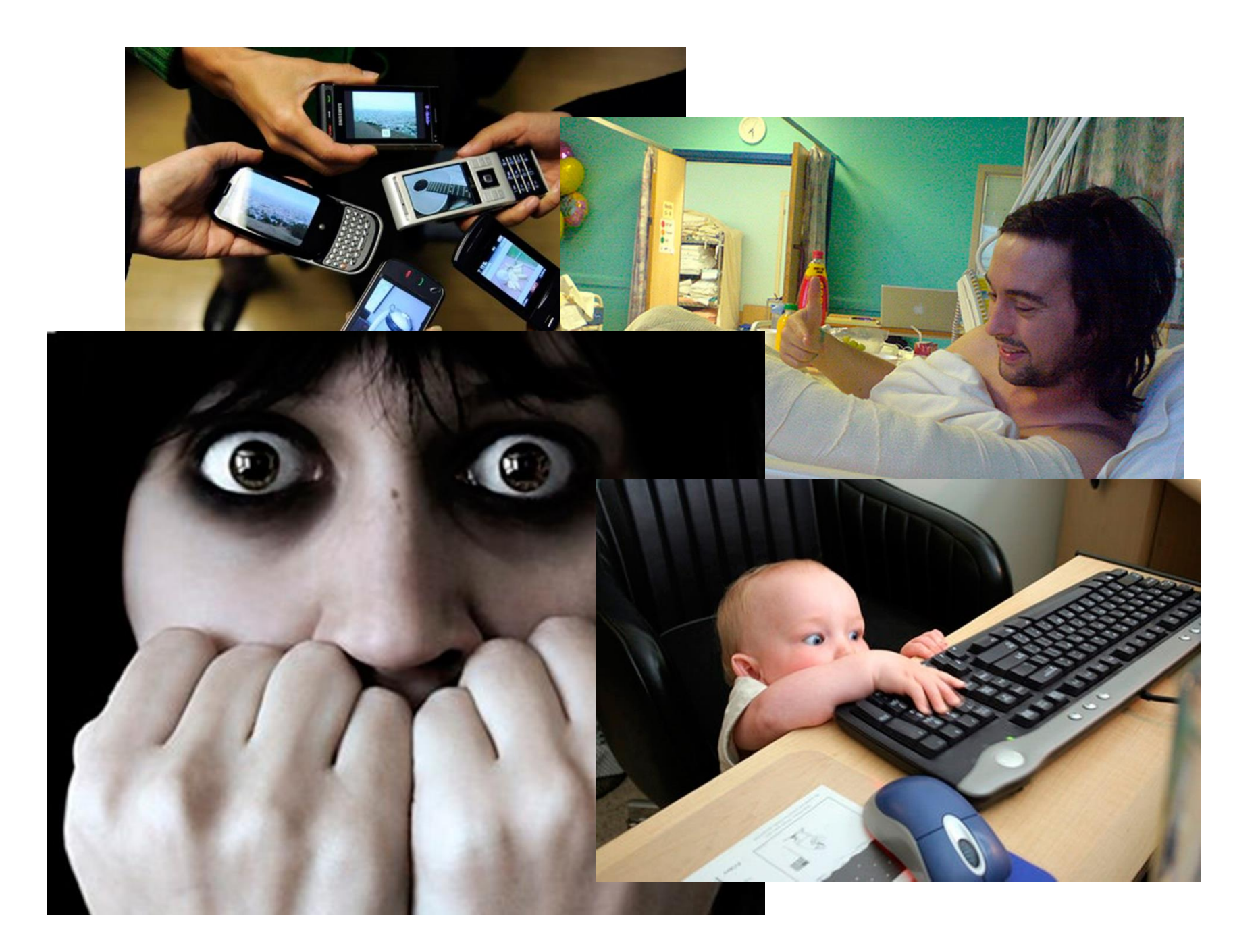

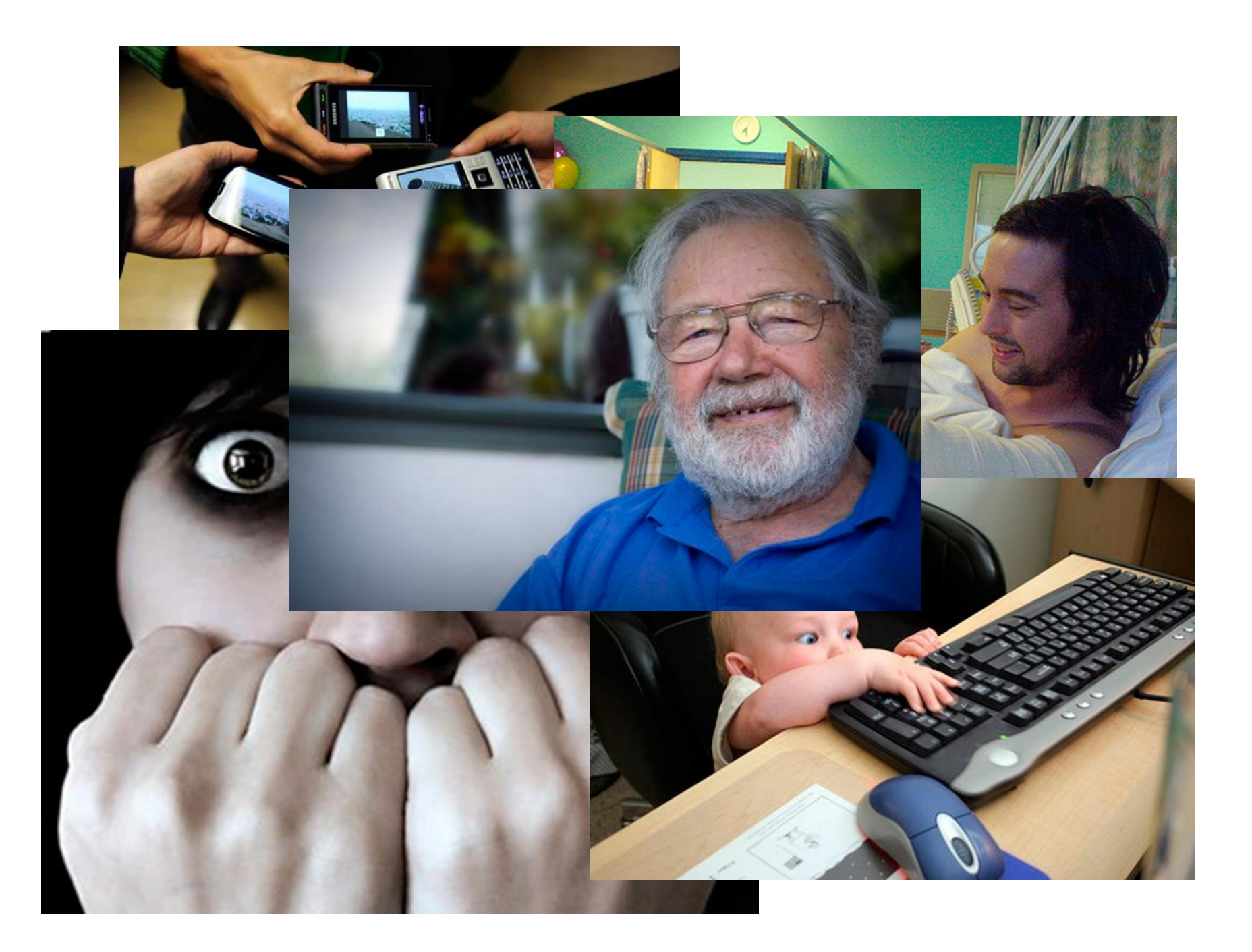

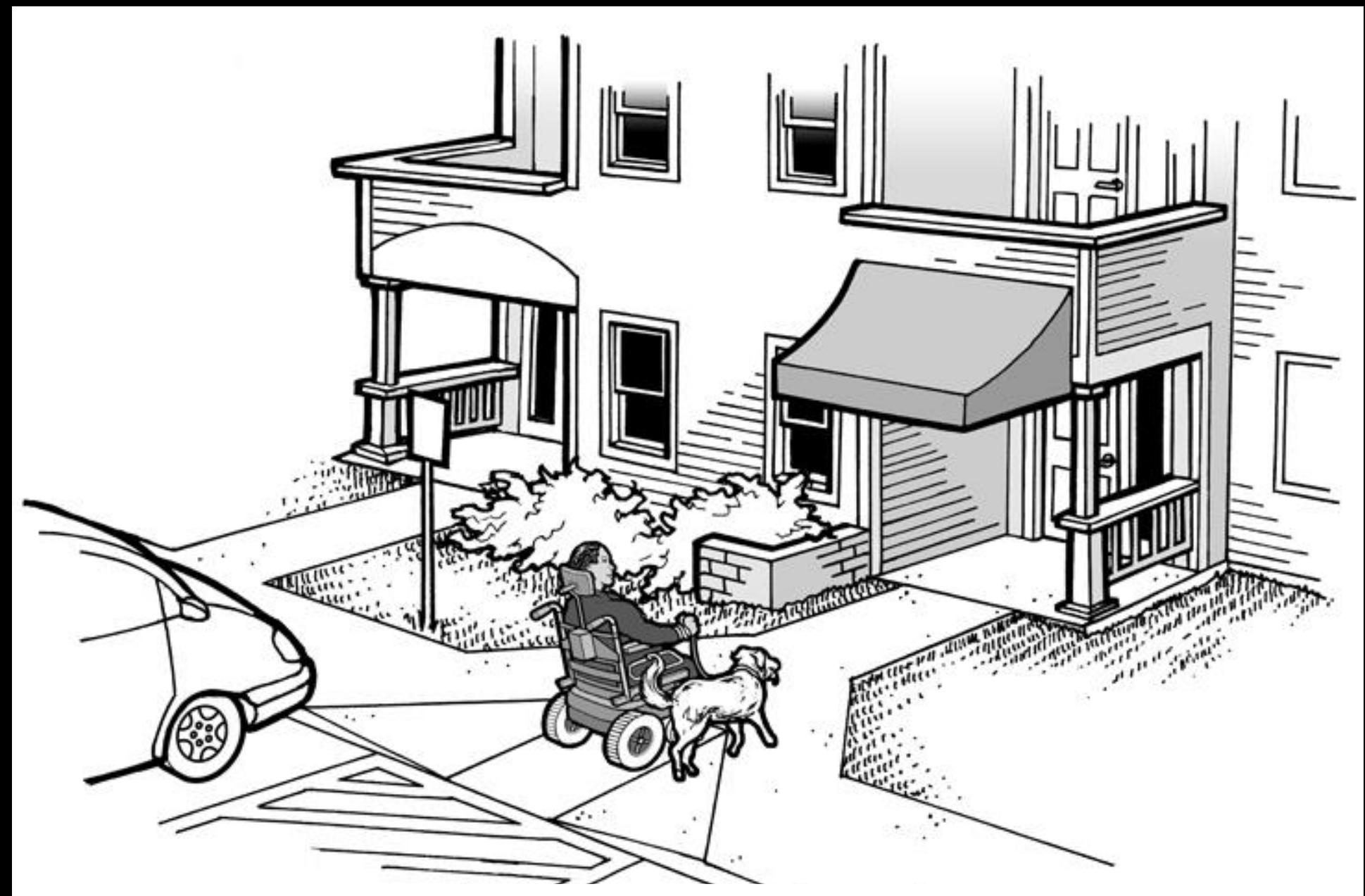

**Web Accessibility must be part of development routine**

# **WCAG**

## **Web Content Accessibility Guidelines http://www.w3.org/TR/WCAG/**

# **WCAG Principles**

**Principle 1: Perceiveble Principle 2: Operable Principle 3: Understandable Principle 4: Robust**

WAI-ARIA (Accessible Rich Internet Applications) defines a way to make Web content and Web applications more accessible to people with disabilities. It especially helps with dynamic content and advanced user interface controls developed with Ajax, HTML, JavaScript, and related technologies.

<http://www.w3.org/WAI/intro/aria>

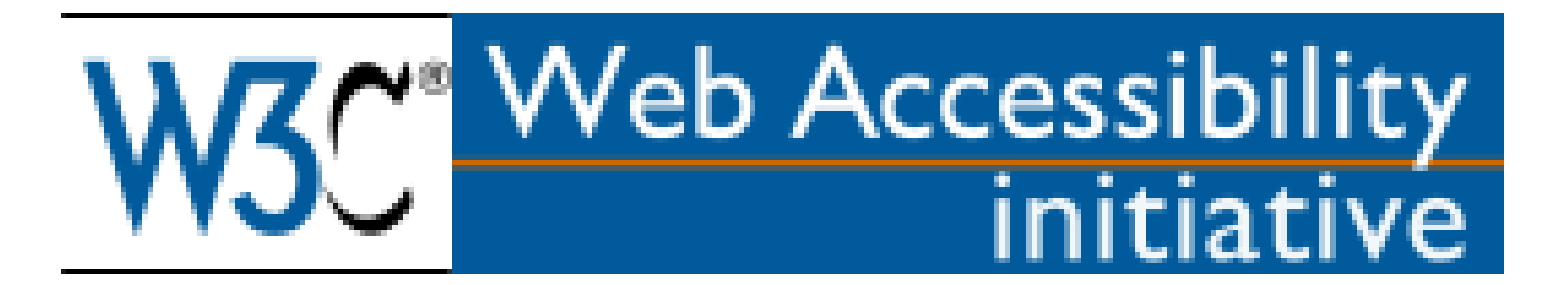

### **73 ROLES**

progressbar radiogroup scrollbar slider spinbutton status Tab tabpanel textbox tooltip

alert Alertdialog button checkbox dialog menu menubar menuitem option ...

### **35 States and Properties**

aria-activedescendant aria-atomic aria-autocomplete aria-busy (state) aria-checked (state) aria-controls aria-describedby aria-disabled (state) aria-dropeffect aria-expanded (state) aria-flowto aria-grabbed (state)

aria-haspopup aria-hidden (state) aria-invalid (state) aria-label aria-labelledby aria-level aria-live aria-multiline aria-multiselectable aria-orientation aria-owns ...

#### [contents]

# W3C"

### Web Content Accessibility Guidelines (WCAG) 2.0

#### W3C Recommendation 11 December 2008

#### This version:

http://www.w3.org/TR/2008/REC-WCAG20-20081211/

#### Latest version:

http://www.w3.org/TR/WCAG20/

#### **Previous version:**

http://www.w3.org/TR/2008/PR-WCAG20-20081103/

#### Editors:

Ben Caldwell, Trace R&D Center, University of Wisconsin-Madison Michael Cooper, W3C Loretta Guarino Reid, Google, Inc. Gregg Vanderheiden, Trace R&D Center, University of Wisconsin-Madison

#### **Previous Editors:**

Wendy Chisholm (until July 2006 while at W3C)

John Slatin (until June 2006 while at Accessibility Institute, University of Texas at Austin) Jason White (until June 2005 while at University of Melbourne)

Please refer to the **errata** for this document, which may include normative corrections.

#### See also translations.

Thie document is also available in non normative formats, available from Alternate Versions of Web Content Accessibility C

### Accessible Rich Internet Applications (WAI-ARIA) 1.0

#### W3C Recommendation 20 March 2014

#### This version:

http://www.w3.org/TR/2014/REC-wai-aria-20140320/

#### Latest version:

http://www.w3.org/TR/wai-aria/

#### **Previous version:**

http://www.w3.org/TR/2014/PR-wai-aria-20140206/

#### Editors:

James Craig, Apple Inc. Michael Cooper, W3C

#### **Previous Editors:**

Lisa Pappas, Society for Technical Communication Rich Schwerdtfeger, IBM Lisa Seeman, UB Access

Please check the **errata** for any errors or issues reported since publication.

This document is also available as a single page version.

# **Situation: An image galery**

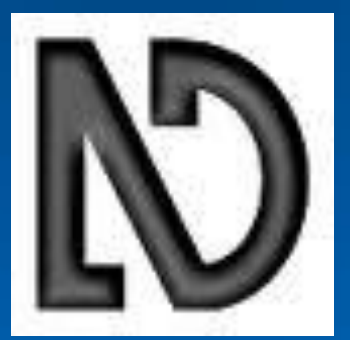

### **<img src="starwars.jpg" alt="Cover picture of the movie Star Wars - The Empire Strikes Back">**

**<div class="foto" role="img" aria-label="W3C Logo inside the CSS"></div>**

**<img src="img-slides/w3clogo.png" alt="W3C Logo inside the HTML">**

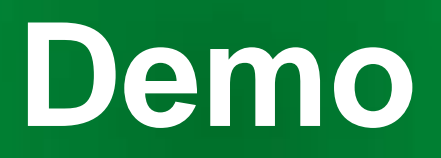

# **Situation: Multiple languages**

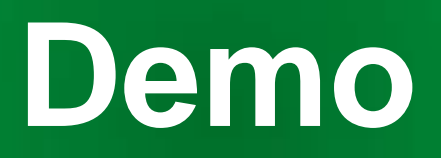

# **Situation: A web page full of headlines**

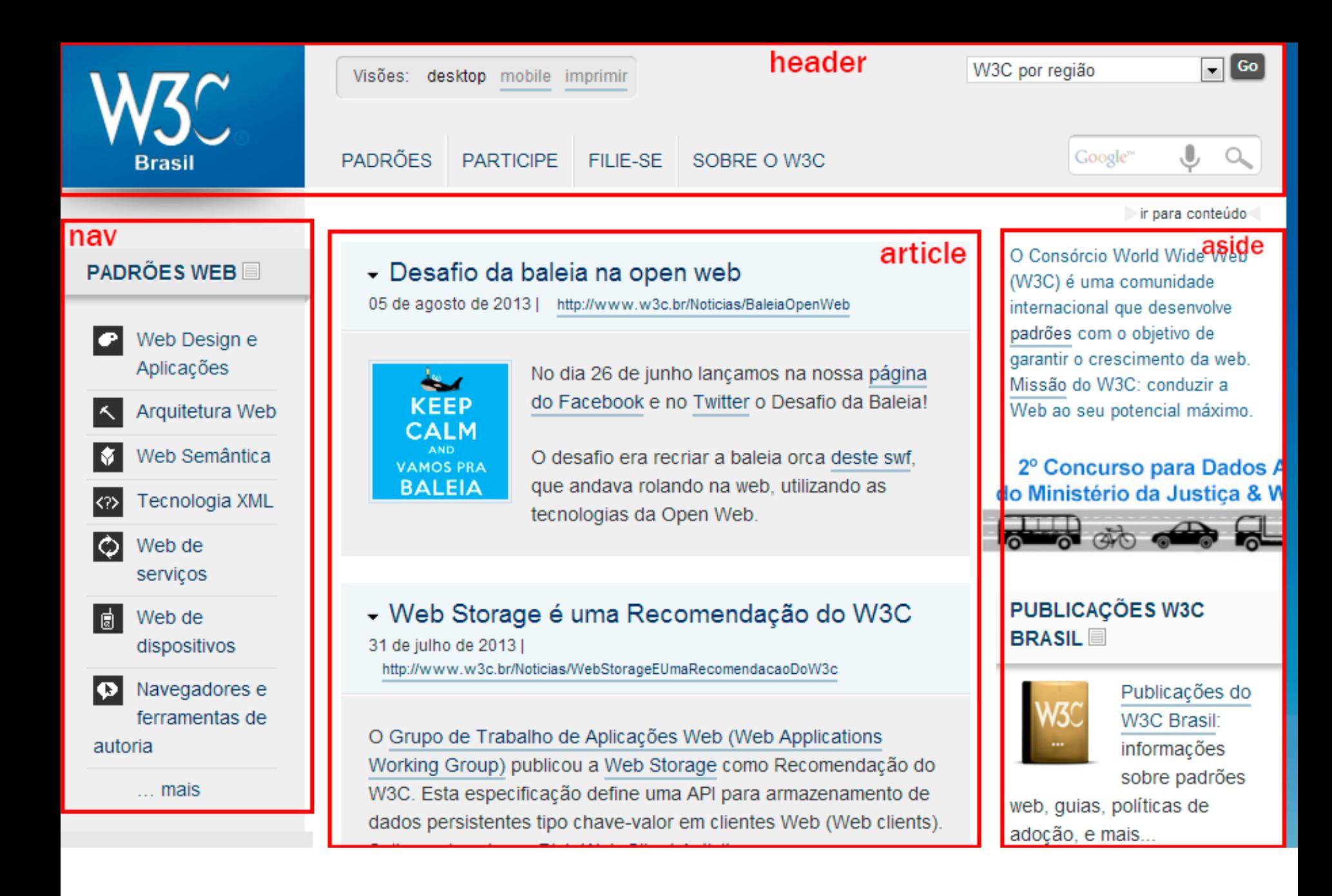

#### **<a href="#contents">Skip</a>**

#### **<elemento id="skip">**

**<h1>...</h1> <h2>...</h2> <h3>...</h3> <h2>...<h2> <h3>...</h3> <h4>...</h4> <h2>...</h2> <h3>...</h3>**

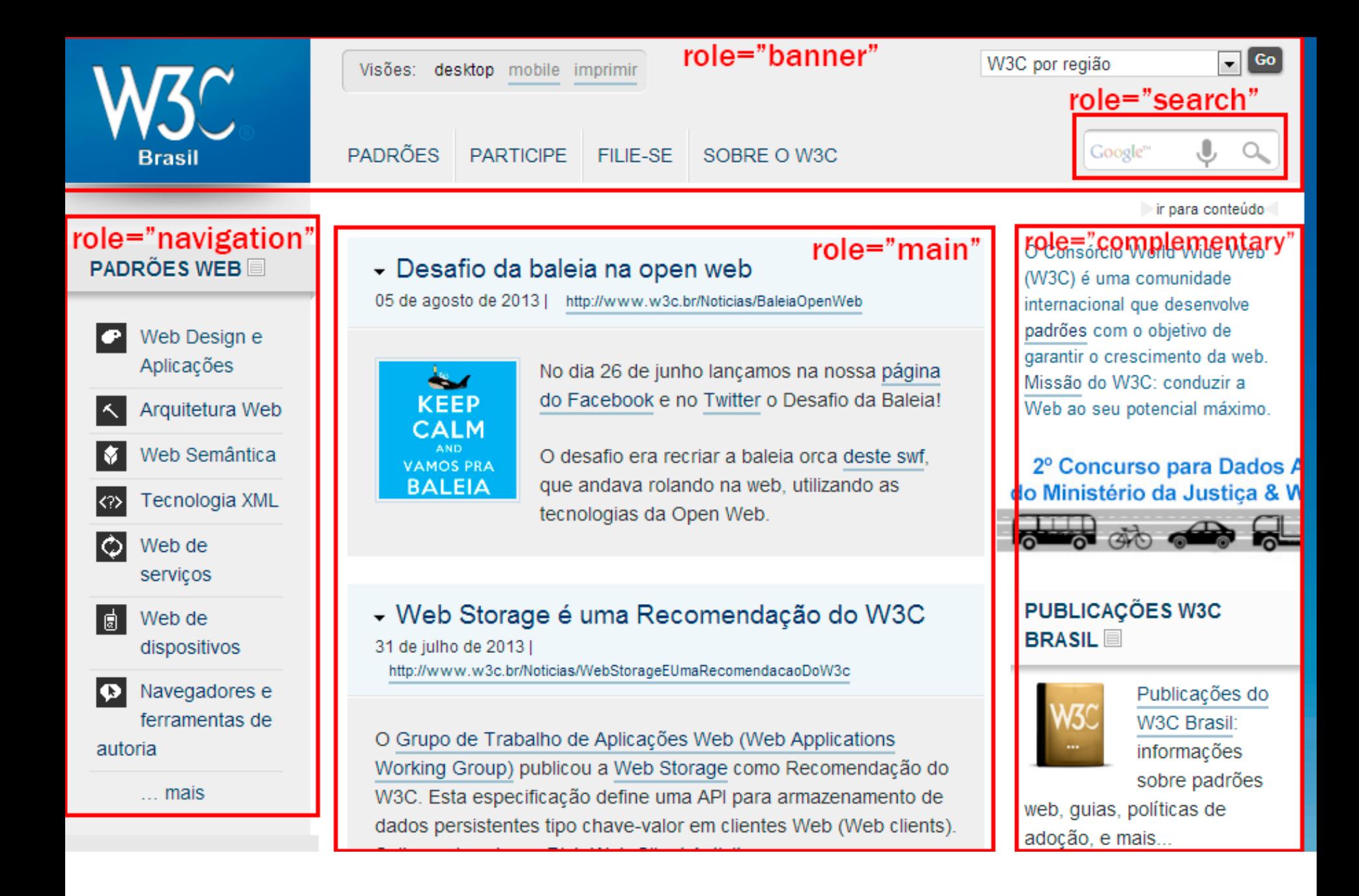

# **Situation: Menu and Submenus**

**CSS: a:hover a:focus**

**JavaScript:**

**onmouseover="#" onfocus="#" onmouseout="#" onblur="#"**

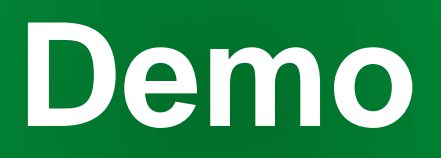

**Situation: Forms**

**<fieldset> <legend> Fill the form </legend> <label for="text"> Name</label> <input id="text" type="text" aria-describedby="comp"> <p id="comp"> Fill the form with your real name!</p> </fieldset>**

**<fieldset> <legend> Fill the form </legend> <label for="text"> Name</label> <input id="text" type="text" aria-describedby="comp"> <p id="comp"> Fill the form with your real name!</p> </fieldset>**

**<fieldset> <legend> Fill the form </legend> <label for="text"> Name</label> <input id="text" type="text" aria-describedby="comp"> <p id="comp"> Fill the form with your real name!</p> </fieldset>**

#### aria-label (property)

Defines a string value that labels the current element. See related aria-labelledby.

The purpose of aria-label is the same as that of aria-labelledby. It provides the user with a recognizable name of the object. The most common accessibility API mapping for a label is the accessible name property.

If the label text is visible on screen, authors SHOULD use **aria-labelledby** and SHOULD NOT use aria-label. There may be instances where the name of an element cannot be determined programmatically from the content of the element, and there are cases where providing a visible label is not the desired user experience. Most host languages provide an attribute that could be used to name the element (e.g., the *title attribute in HTML* [HTML]), yet this could present a browser tooltip. In the cases where a visible label or visible tooltip is undesirable, authors MAY set the accessible name of the element using aria-label. As required by the text alternative computation, user agents give precedence to aria-labelledby over aria-label when computing the accessible name property.

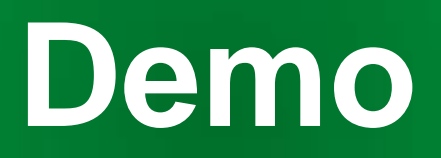

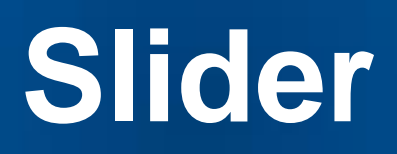

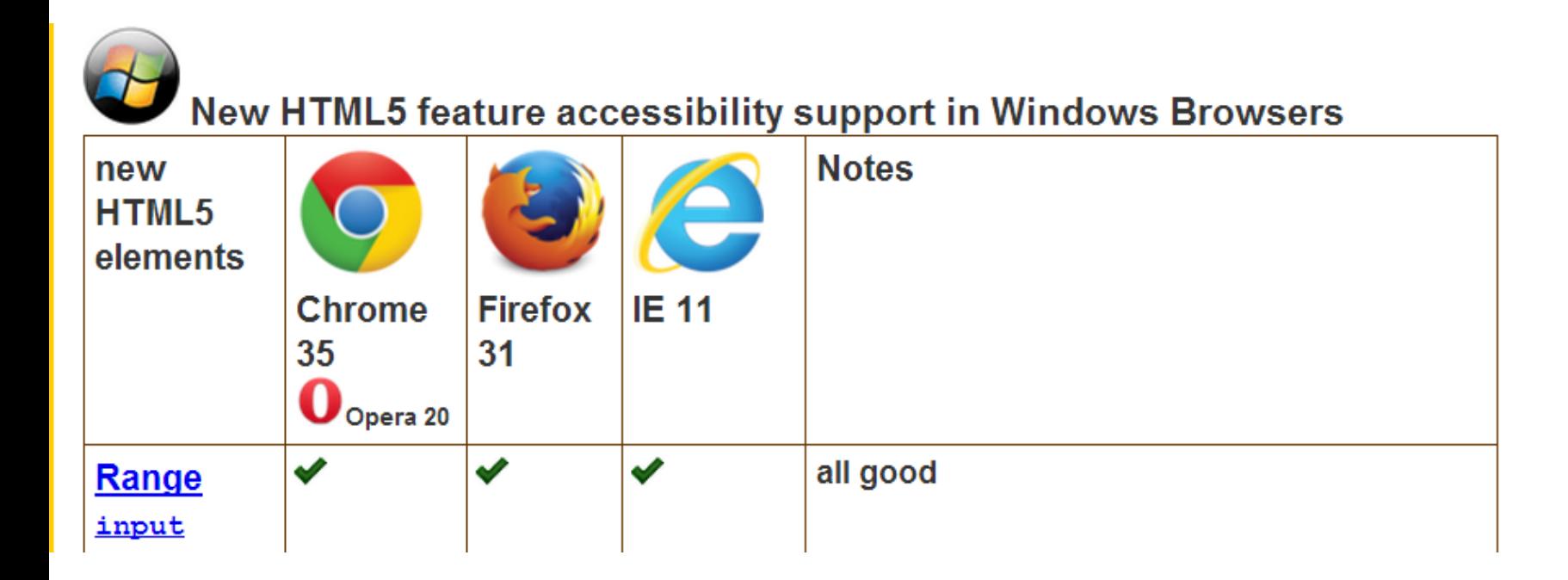

### **html5accessibility.com**

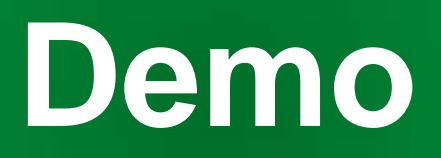

**Situation: Use of colors**

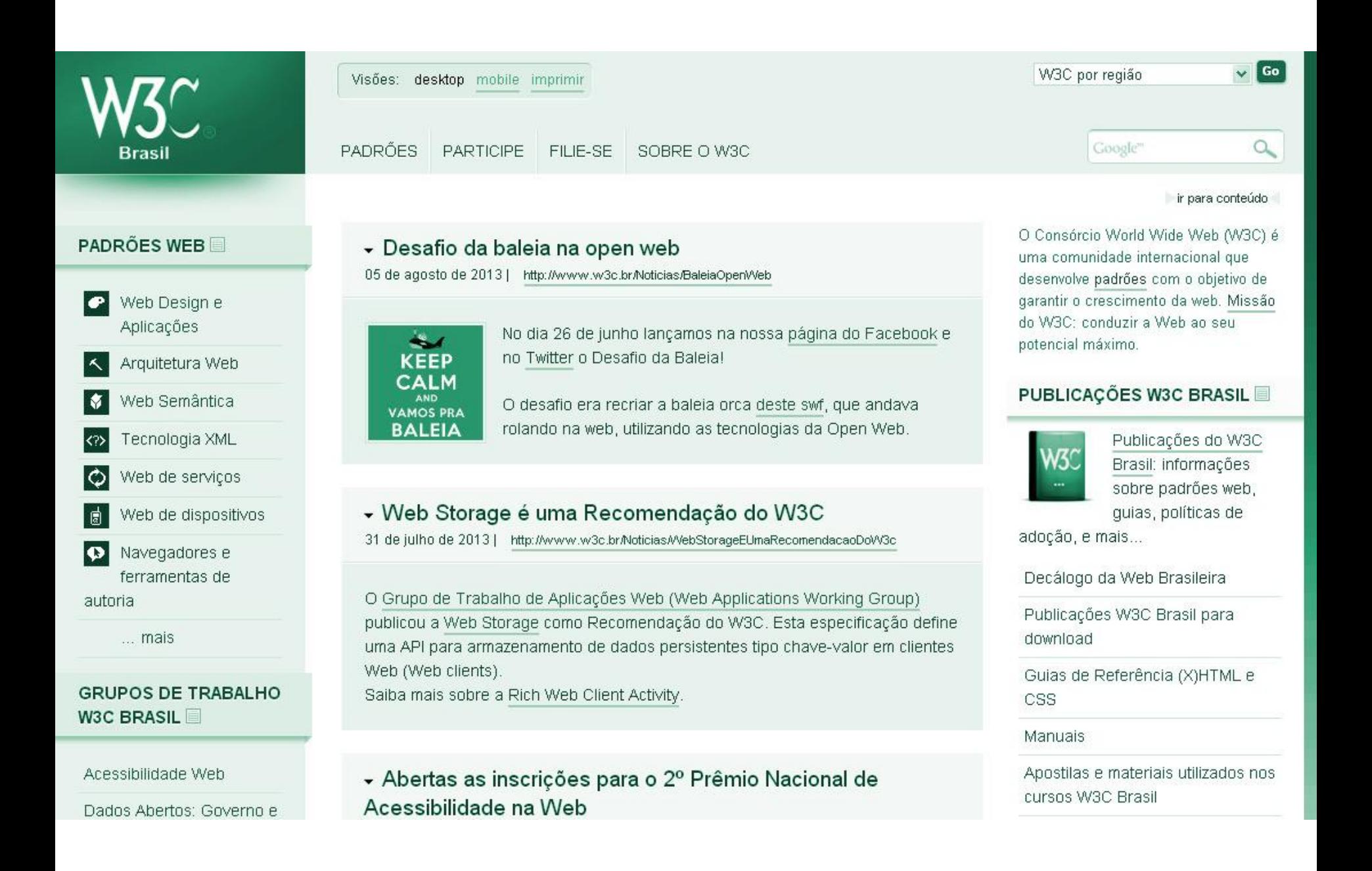

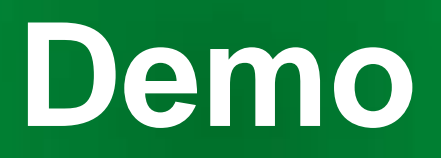

# **Situation: Dynamic elements**

```
<button role="button" aria-pressed="false">
Edit mode
</button>
```

```
<button role="button" aria-pressed="true">
Edit mode
</button>
```
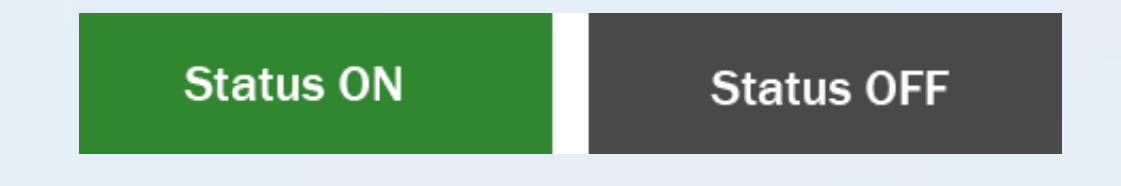

**Live Regions**

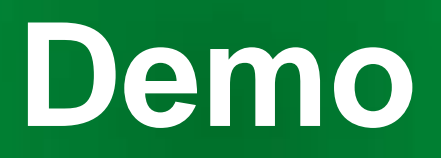

#### **the last but not the least**

- Validate Markup
- Follow the W3C Recommendations (WCAG and ARIA)
- Use automatic validation to help you check accessibility issues
- Check the warnings and manually check results of automated tool
- Test (keyboard navigation, color contrast tools, assistive tecnologies, etc)

### **Web Accessibility must be part of development routine**

**Tks! @reinaldoferraz reinaldo@nic.br**